# **Instant Access to Your Patient Records**

Our practice is online. Access your records or message our office anytime, day or night.

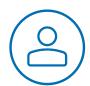

## Log into Your Account

Contact our office to obtain your login information, including your username, password, and the web address for the patient portal.

The first time you log in, you'll be required to change your password to ensure your information is protected.

After you log in, you'll be taken to the My Contact page. You may review your address and personal information here, but please notify our staff of any updates.

### **Update Your Medical History**

You can update your personal and family health history on the My Health tab. Click the tabs along the left side of the page to update your medical history, medications, allergies, and more.

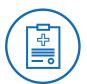

#### View Your Medical Record

The **Appointments** tab enables you to view your appointments and medical records.

#### View and Share Your Medical Documents

Click **Past Appointments** to access your exam data and educational materials.

**Patient Education.** View educational resources shared with you by your doctor.

**Send CCDA.** Send a copy of your medical record to another healthcare provider.

**View CCDA.** View a summary of your medical history that includes data up to the date and time indicated.

**Download CCDA.** Save your record as a PDF file, suitable for printing or saving in your personal files.

**Download CCDA XML.** Save your record in an XML format that can be uploaded to your personal health record (e.g., Microsoft HealthVault, Dossia).

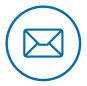

## View and Send Messages

The **Messages** tab helps you stay in touch with us while maintaining your security and privacy. Click any message to view its contents.

**Compose Message.** Ask a question or start a conversation with your doctor.

**Reply.** Reply to the sender of the message.

**Forward.** Send the message to another doctor or staff member in our practice.